**Jos sinulla on MP3-muotoista musiikkia, tiedostot voi tallentaa tavalliselle cdlevylle audio-cdmuodossa. Näin tehtyä cd-levyä voi kuunnella tavallisella cd-soittimella. Tallennukseen käy mm. Neropoltto-ohjelma. Vaikka MP3-musiikki siirretään cd:lle, laatu ei palaudu cd-tasolle. Vain alkuperäiscd:ltä kopioitu cd kuulostaa yhtä laadukkaalta.**

# **Suosikit soimaan**

**Kun tallennat kaikki musiikki-cd:si MP3-muotoon, niin voit tehdä tietokoneestasi jukeboksin. Silloin sinun ei tarvitse nousta välillä laiskanlinnasta cd:tä vaihtamaan.**

Musiikin muuntaminen MP3-muotoon on helppoa ja se lisää tietokoneen käyttömahdollisuuksia. Jos kiintolevyllä on tilaa 6 Gt, sille voi tallentaa sadan musiikki-cd:n sisällön eli yli 1200 kappaletta. Lisäksi kappaleiden valitseminen ja soittaminen tietokoneelta on helpompaa kuin cd-levyn etsiminen ja vaihtaminen.

Puuhaa helpottaa se, ettei jokaista musiikkitiedostoa tarvitse nimetä erikseen tai siirrellä pitkin kiintolevyä. Jos käytössä on internet-yhteys, *dBpowerAMP*-ohjelma etsii netistä isosta tietokannasta cd-asemassa olevan cd:n nimen, esittäjän ja kappaleiden nimet. Käyttäjä voi itse päättää, mitä tietoja kappaleesta tiedoston nimeen sisällytetään. Samalla ohjelmalla musiikkikokoelmasta voi poimia kappaleita soittolistoihin ja ohjelmoida tietokoneen esittämään mielimusiikkia vaikka illan tauotta. Krompulla on myös näppärä *WinAmp*soitto-ohjelma. П

Kun kappaleet on tallennettu tietokoneelle, kappaleiden haku sujuu muutamalla napsautuksella. MP3 muotoon muunnetut kappaleet voi myös tallentaa cd:lle, jota voi kuunnella vaikka automatkoilla. Yhdelle kotipolttoiselle cd:lle mahtuu MP3 musiikkia yli 100 kappaleen verran. Jos mielikappaleet kopioi cd:lle suoraan toiselta cd:ltä, musiikkia mahtuu sille vain noin tunnin verran.

K-rompulla on tällä kertaa *dBpowerAMP*-ohjelma, jolla cd:lle tallennettu musiikki kääntyy vaivatta MP3-tiedostoiksi. Kun ohjelma on asennettu ja perusasetukset tehty, riittää, että musiikki-cd sujautetaan cd-asemaan ja napsautetaan yhtä painiketta, niin tietokone hoitaa loput.

## **MP3 – ei aina laitonta hupia!**

**dBpowerAMP 9.0**

**K-ROMPULLA**

**ILMAINEN**

MP3 on tiedostomuoto, jolla musiikkia voi tallentaa hyvin pieneen tilaan. Menetelmässä käytetään hyväksi sitä tosiseikkaa, että ihmiskorva ei erota kaikkia ääniä. Yleensä ihminen kuulee värähtelyitä, jotka ovat 20 Hz:n (erittäin matalia ääniä, esim. urut) ja 20 000 Hz:n (erittäin korkeita ääniä) välillä. Tämä pätee, mikäli äänet ovat erillisiä. Musiikissa soitetaan useita ääniä yhtä aikaa, jolloin harvat erottavat ääniä, joiden taajuus on yli 16 000 Hz.

Musiikki-cd sisältää siis aina runsaasti ääniä, joita kukaan ei kuule. MP3-tiedostosta tällaiset tarpeettomat äänet on karsittu pois, mikä pienentää tiedoston kokoa merkittävästi. Säästyvän tilan määrä riippuu siitä, kuinka roimasti ääniä karsitaan. Toisaalta jos musiikkia pakataan hyvin pieneen tilaan, sen laatu väistämättä kärsii.

### **MP3 ja laatu**

#### **Cd-levyn kopiosuojauksesta huolimatta voit**

- muuntaa omilta cd-levyiltä musiikkia MP3-muotoon yksityiseen käyttöön.
- tehdä lainatusta cd-levystä MP3-kopion yksityiseen käyttöön.
- tallentaa MP3-tiedostoja cd:lle esim. autostereoita varten (jos niissä soi MP3-musiikki).

#### **Et saa missään tapauksessa**

- myydä cd-levyiltä muuntamaasi MP3-musiikkia.
- julkaista kopioimaasi MP3-musiikkia verkossa ilman oikeuksien haltijan lupaa.

SON

MP3-tiedostoista puhuttaessa on yhdeksän kertaa kymmenestä kyse laittomista kopioista. Vaikka äänitteiden laittomat kopiot ovat lähes pääsääntöisesti juuri MP3-muotoisia, tallennusmuodossa ei sinänsä ei ole mitään laitonta. Sitä voi käyttää laillisesti moniin tarkoituksiin, ja verkosta voi ostaa MP3-musiikkia.

> **Suosikkihitit saa koottua yhdelle cd:lle helposti. Siihen tarvitaan kaksi ohjelmaa ja hieman tilaa kiintolevyllä. Ohjeet ovat seuraavalla aukeamalla.**

**O**dBp

Track

⊽

**ND** 

V

⊽

⊽

löytyvät *K-CD*:n **K-ohjelmista***.* **KOKEILE ITSE**

## **Musiikin siirtäminen kiintolevylle**

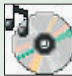

K-rompulla on *dBpowerAMP 9.0* -ohjelma, joka on ns. cdripper. Sillä voidaan muuntaa tavallisille musiikki-cd-levyille tallennettua

musiikkia MP3-muotoon. *DBpowerAMP* ei ole markkinoilla olevista ohjelmista nopein eikä monipuolisin, mutta siinä on tarvittavat perustoiminnot, sitä on helppo

 $\odot$ 

A Bassoon - Allegro<br>
A Bassoon - Angante ma Adagio

Clarinet - Rondo - allegro

Converting 9 Tracks Length 1:08.15

Carinet - Allegro

Bassoon - Fondo - Tempo di Menuetto

**AMP Music Converter - Audio CD Inpu** 

Concert For Oboe And Orchestra In C Major, K.314...

Concerto For Oboe And Orchestra In C Major, K.314...

 $\mathbf{X}$ 

käyttää ja se on ilmainen. Asenna ohjelma K-rompulta ja pane musiikki-cd tietokoneen cd-asemaan, niin pääset kokeilemaan *dBpowerAMP*-ohjelman käyttöä.

Classical

 $\blacksquare$ 

Genre

Comment

 $\overline{a}$ 

 $\overline{4}$ 

5

6

 $\overline{7}$ 

8

 $\overline{9}$ 

Track Number

Year  $\sqrt{19}$ 

Avaa ohjelma **Käynnistä**valikosta ja valitse **dMC Audio CD Input <sup>1</sup>** .

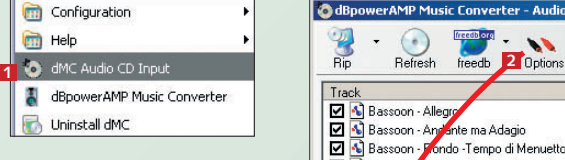

2Pane cd, jonka sisällön haluat muuntaa MP3- tiedostoiksi, cd-asemaan ja odota hetki. Kun *dBpowerAMP* havaitsee, että asemassa on levy, se etsii netistä *freedb*:stä tiedot cd:n sisällöstä (edellyttäen tietysti, että käytössä on internetyhteys). *Freedb* on tietokanta, johon on koottu yli 775 000 cd:n tiedot. Siksi *dBpowerAMP* pystyy yleensä hakemaan netistä jopa yksittäisten kappaleiden nimet ja esittäjien tiedot.

**3** Napsauta **Options**-<br>**3** painiketta **2**, niin näytölle avautuu valintaikkuna, josta voit valita cd-aseman **B** . Napsauta sen jälkeen **Set**-painiketta **File Creation**-kentän **4** vieressä, niin pääset **5** päättämään MP3-tiedostojen nimeämisperusteet. Niiden muoto pitää harkita tarkkaan, jotta halutut kappaleet löytyvät myöhemmin.

4Valitse jokin ohjel-man malleista tai luo mieleisesi malli. Esimerkissä luodaan malli itse. Poista teksti **File Creation** -kentästä **6 j**a kirjoita tilalle seuraava: **[artist]\[album]\ [artist] - [album] - [track number xx] - [track]**. Voit lisätä elementtejä, kuten **[artist]** ja **[album] 7** , kaksoisnapsautta-**8** malla niitä **Filename Elements** -listassa **. 9** Nimeämiseen tarkoi-

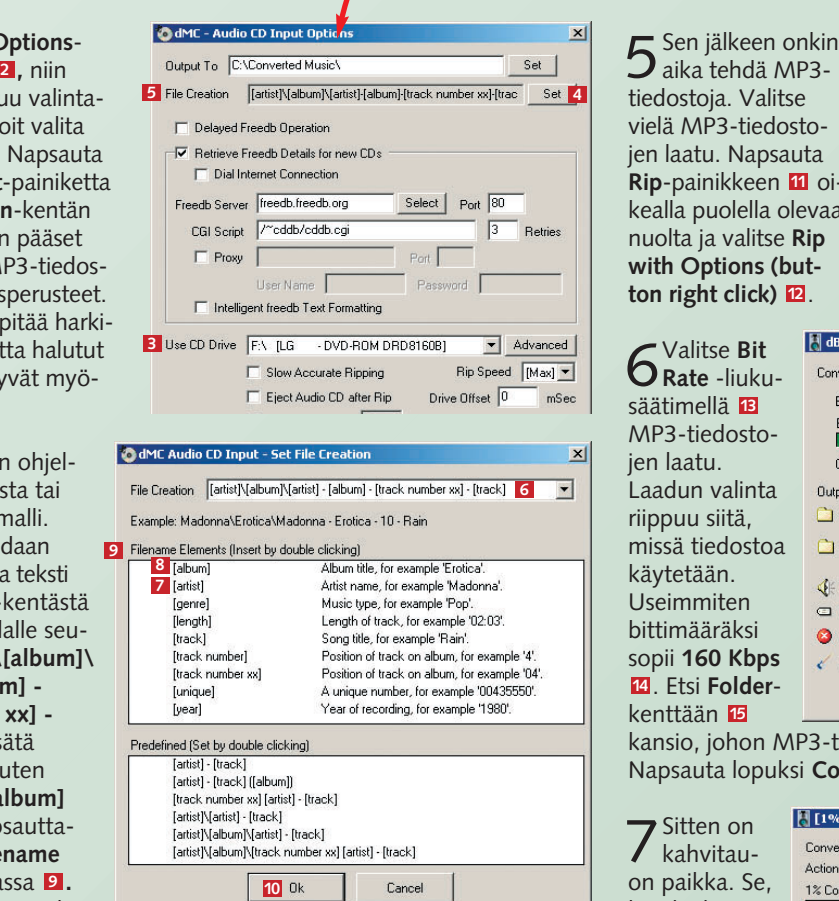

tettu rivi vaikuttaa vaikeaselkoiselta. **[artist]\[album]\**-osassa kerrotaan, että MP3-tiedostot sijoitetaan esittäjän mukaan nimettyyn kansioon ja albumin mukaan nimettyyn alikansioon. **[artist] - [album] - [track number xx] - [track]** -osa kertoo tiedostonimen, esim. *Madonna – Erotica – 04 – Rain.mp3.* Napsauta **Ok**-painiketta , kun olet valmis. Pääset **10** takaisin edelliseen valintaikkunaan. Valitse vielä kerran **Ok**-painike.

tiedostoja. Valitse vielä MP3-tiedostojen laatu. Napsauta **Rip**-painikkeen **11** oikealla puolella olevaa nuolta ja valitse **Rip with Options (button right click) 12** .

Artist Wolfgang Amadeus Moz

Album Bassoon Concerto - Oboe Concer

Length [m.ss]

6.41

6.36

 $420$ 

7.14

7.36

6.05

7.19

 $9.21$ 

13.01

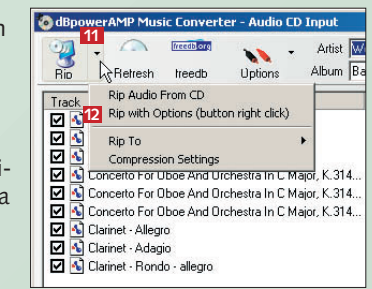

6Valitse **Bit Rate** -liukusäätimellä **13** MP3-tiedostojen laatu. Laadun valinta riippuu siitä, missä tiedostoa käytetään. Useimmiten bittimääräksi sopii **160 Kbps** . Etsi **Folder**-**14** kenttään **15**

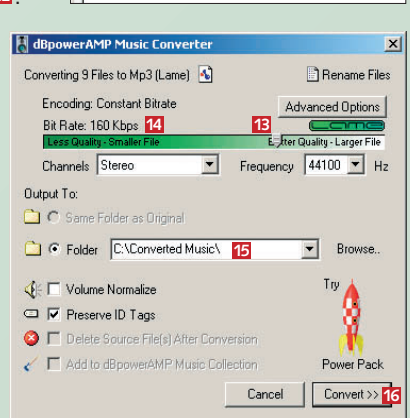

kansio, johon MP3-tiedostot sijoitetaan kiintolevyllä. Napsauta lopuksi **Convert>>**-painiketta . **<sup>16</sup>**

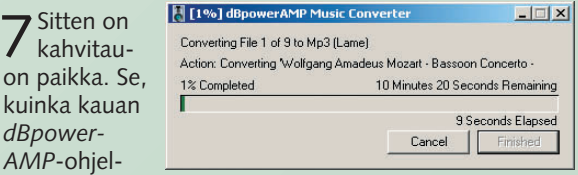

malta vie muuntaa musiikki MP3-muotoon, riippuu tietokoneesta. Jos puuha vaikuttaa verkkaiselta, voit lohduttautua sillä, että cd:n sisältöä puristetaan kymmenesosaan alkuperäisestä. Hyvää kannattaa odottaa.